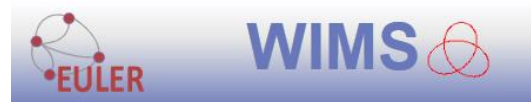

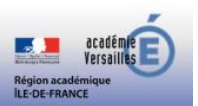

## **Tutoriel élève pour accéder à la plate-forme EULER-WIMS Code de la classe donné par l'enseignant Identifiant et code à créer par l'élève**

- 1) Pour accéder à la plate-forme, utilisez le lien ci-dessous : <https://euler-ressources.ac-versailles.fr/wims/>
- 2) Puis cliquez sur le lien « Élèves »

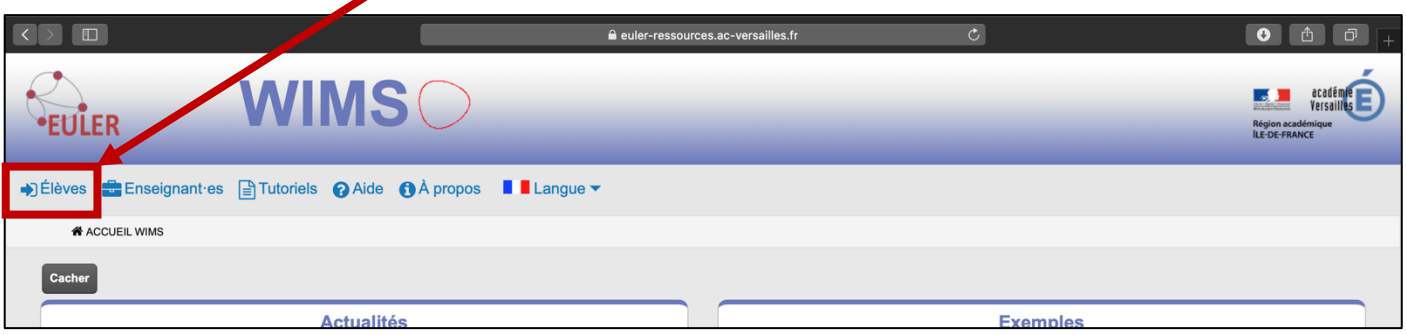

3) Cherchez la classe par le nom de la classe qui vous a été donné par le professeur. Cela peut contenir le nom de la ville ou de votre établissement.

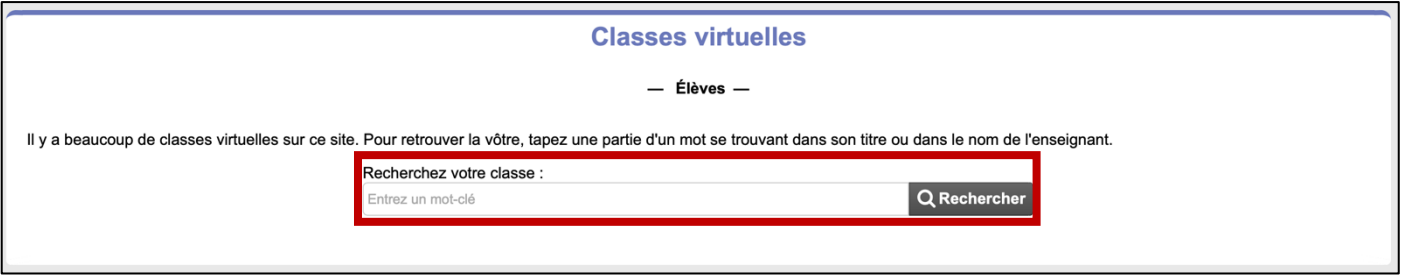

4) Cliquez sur « entrer » au niveau de votre classe.

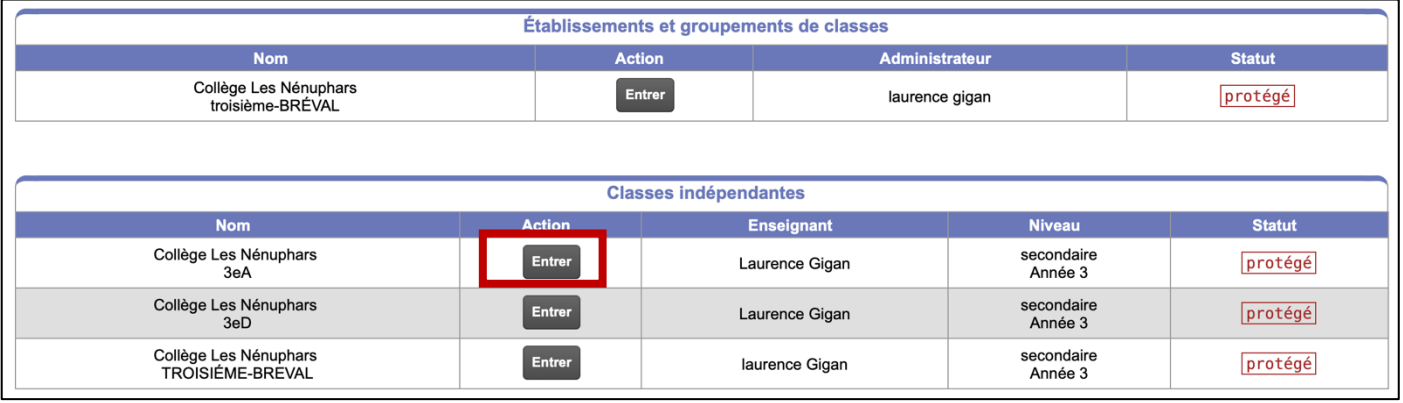

5) Cliquez sur « s'inscrire » :

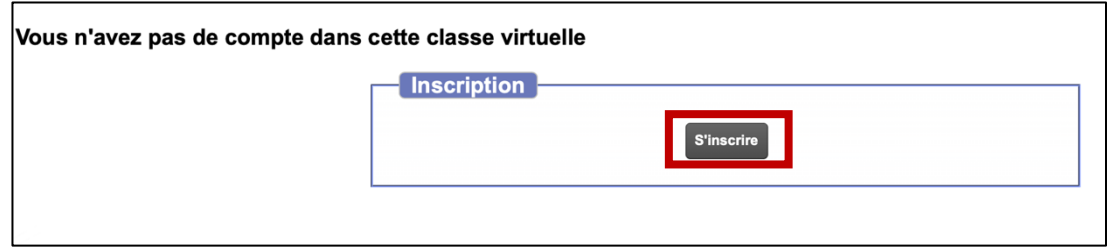

6) Vous accédez ainsi à votre classe. Tapez le mot de passe que votre enseignant vous a donné.

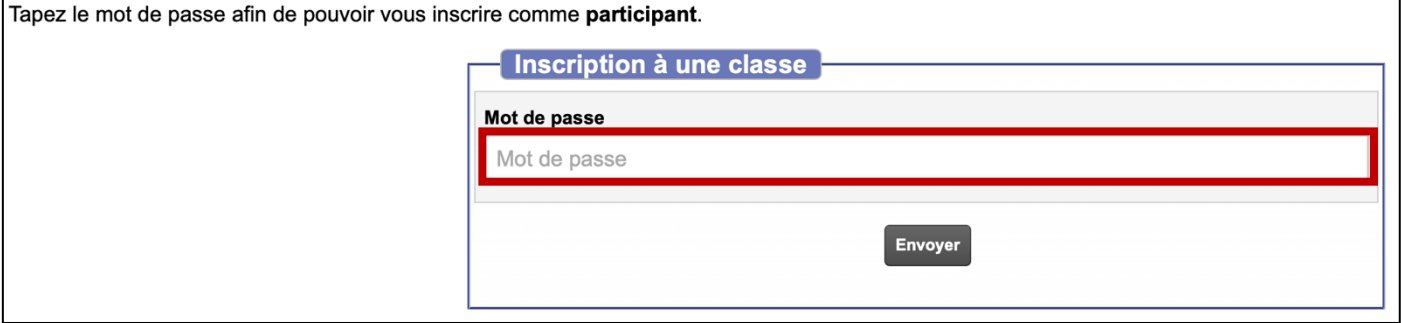

7) Entrez votre nom, votre prénom. Choisissez votre identifiant et votre mot de passe et conservez-le précieusement. L'adresse mail est facultative. Acceptez ensuite les conditions générales d'utilisation.

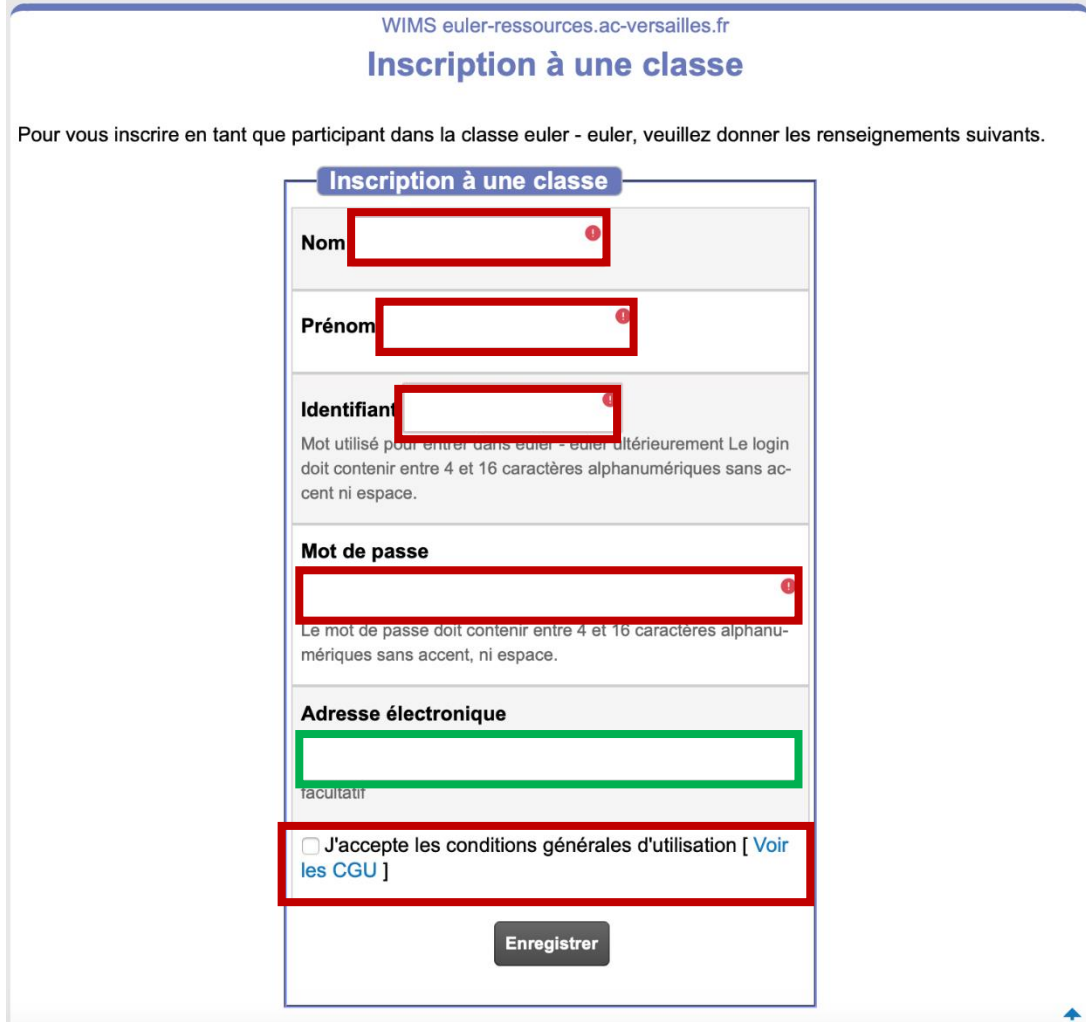